## **PRODUCING DATA**

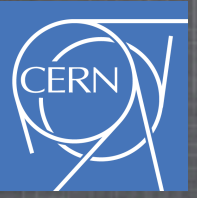

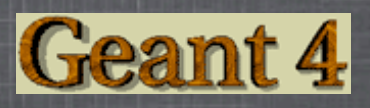

#### <http://www.ifh.de/geant4/g4course2010/task4/index.html>

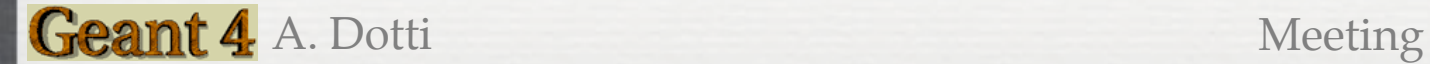

# **Using UI Custom Commands**

- User Interface commands help in controlling the application
- Example from our application:

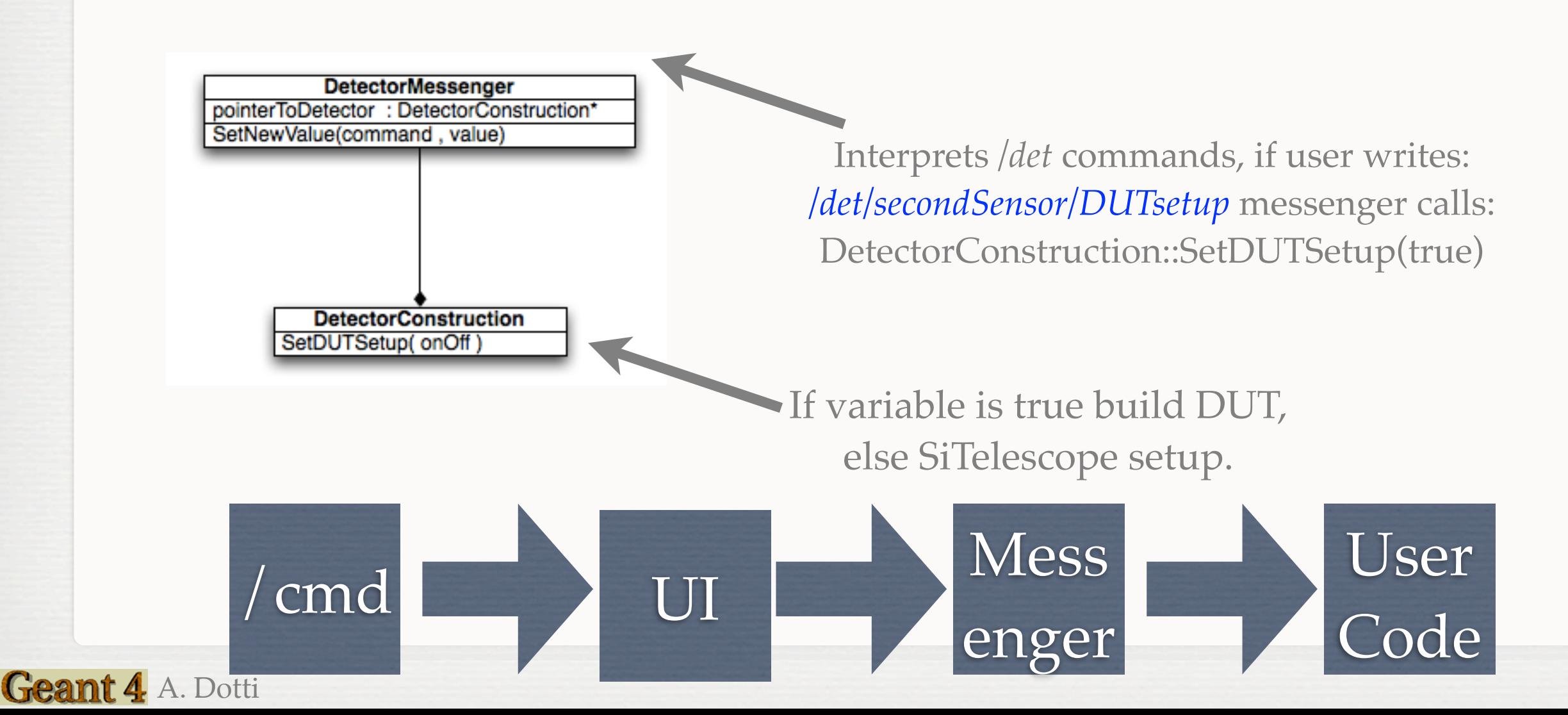

## **Available Commands**

- */det/secondSensor/theta* : Select rotation angle of second sensor plane around y  $\odot$ axis
- */det/secondSensor/DUTsetup* : Select setup. true to have DUT (Device Under Test)  $\odot$ setup: second Si plane replaced by DUT
- */det/update* : force to recompute geometry. This command MUST be applied  $\odot$ before "beamOn" if you changed geometrical value(s) properties (e.g. /det/ secondSensor/theta , /det/secondSensor/DUTsetup)
- */det/digi/noise* : Define standard deviation of strip gaussian electronic noise (in  $\odot$ elementary charge units)
- */det/digi/crosstalk* : Define the cross talk fraction between strips

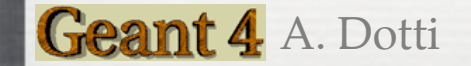

### **Exercise**

*#Turn off cross talk on second plane /det/digi/crosstalk 0.0 #Set particle type and energy /gps/particle pi+ /gps/energy 2 GeV /run/beamOn 10000 #Select a different energy /gps/energy 200 GeV /run/beamOn 10000 #Set DUT as second plane /det/secondPlane/DUTsetup true /det/digi/crosstalk 0.05 /det/update /run/beamOn 10000*

Geant 4 A. Dotti

*/det/digi* cmds do not require */det/update*: geometry does not change, only read-out

#### Will produce tree\_run0.root file

Will produce tree\_run1.root file

#### Will produce tree\_run2.root file

### **More Resources**

 $\mathbf{C}$ SLAC 09 tutorial:

<http://geant4.slac.stanford.edu/SLACTutorial09/UserInterface1.pdf>

<http://geant4.slac.stanford.edu/SLACTutorial09/UserInterface2.pdf>

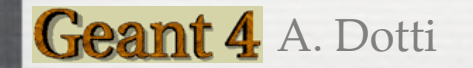